# **IO-AI8 I/O Expansion Module 8 Analog Inputs**

6

The IO-AI8 is an I/O Expansion Module ⌒ that can be used in conjunction with *© © © © © © © © © © © © ©* specific Unitronics OPLC controllers. The module offers 8 analog inputs. The interface between the module and COM AN<sub>0</sub> AN1 COM AN<sub>2</sub> AN3 the OPLC is provided by an adapter. 1 5 The module may either be snap-UNITRONICS<sup>®</sup> IO-AI8 mounted on a DIN rail, or screwmounted onto a mounting plate.  $\overline{\mathbf{2}}$ **OUT OF RANGE**  $RUN$  $\mathbf{A}$ Î,  $\overline{\phantom{a}}$ Î,  $\overline{a}$ 5 6  $\overline{ }$  $\mathfrak{p}$ **Component identification**<br>
Module-to-module connector<br>
Communication status indicator 1 Module-to-module connector 2 Communication status indicator 3 Input connection points, AN4 to <u>TTT</u> 工 ℶ AN7 4 Input status indicators C 5 Module-to-module connector 3 port 6 Input connection points, AN0 to

- Before using this product, it is the responsibility of the user to read and understand this document and any accompanying documentation.
- All examples and diagrams shown herein are intended to aid understanding, and do not guarantee operation. Unitronics accepts no responsibility for actual use of this product based on these examples.
- Please dispose of this product in accordance with local and national standards and regulations.
- Only qualified service personnel should open this device or carry out repairs.

#### **User safety and equipment protection guidelines**

This document is intended to aid trained and competent personnel in the installation of this equipment as defined by the European directives for machinery, low voltage, and EMC. Only a technician or engineer trained in the local and national electrical standards should perform tasks associated with the device's electrical wiring.

Symbols are used to highlight information relating to the user's personal safety and equipment protection throughout this document. When these symbols appear, the associated information must be read carefully and understood fully.

AN3

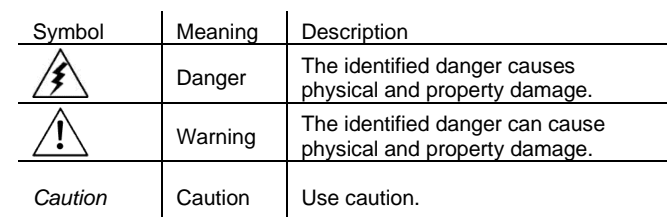

ʹξ

Failure to comply with appropriate safety quidelines can result in severe personal injury or property damage. Always exercise proper caution when working with electrical equipment.

#### **UG\_IO-AI8 I/O Expansion Module**

- Check the user program before running it.
- Do not attempt to use this device with parameters that exceed permissible levels.
- To avoid damaging the system, do not connect / disconnect the device when the power is on.

#### **Environmental Considerations**

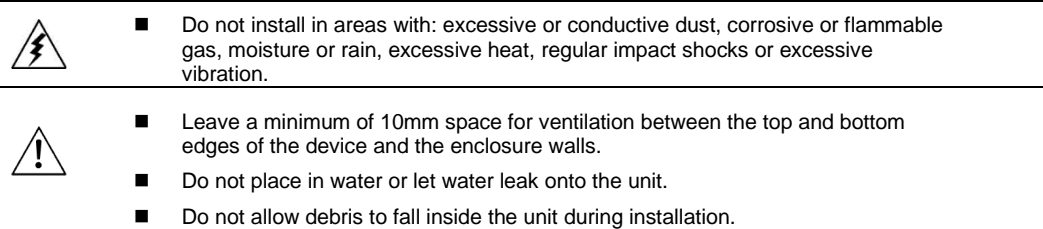

### **Mounting the Module**

### **DIN-rail mounting**

Snap the device onto the DIN rail as shown below; the module will be squarely situated on the DIN rail.

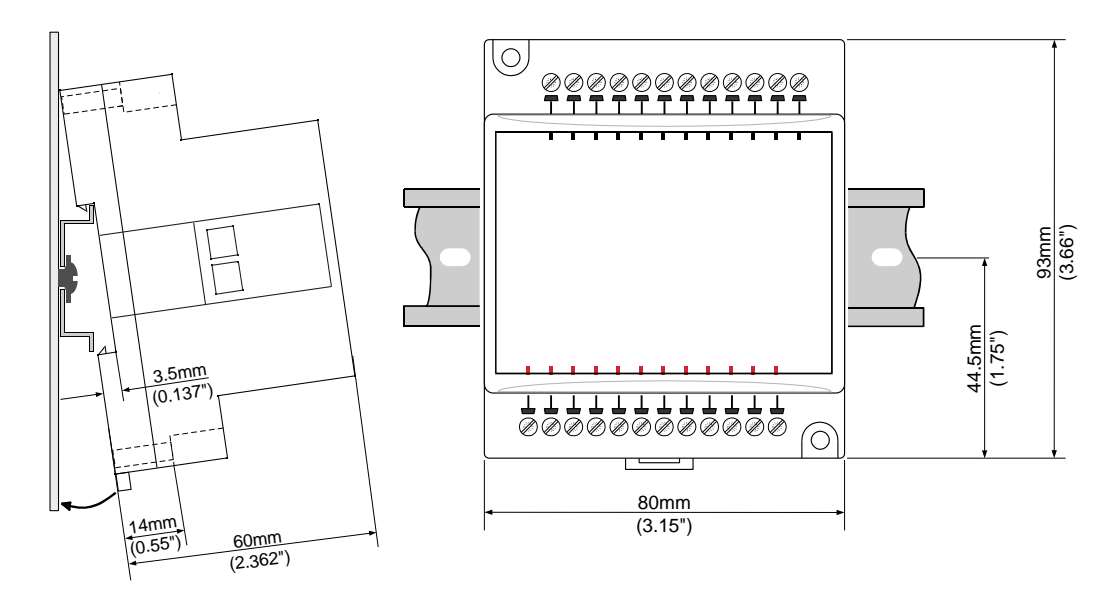

### **Screw-Mounting**

The figure below is not drawn to scale. It may be used as a guide for screw-mounting the module. Mounting screw type: either M3 or NC6-32.

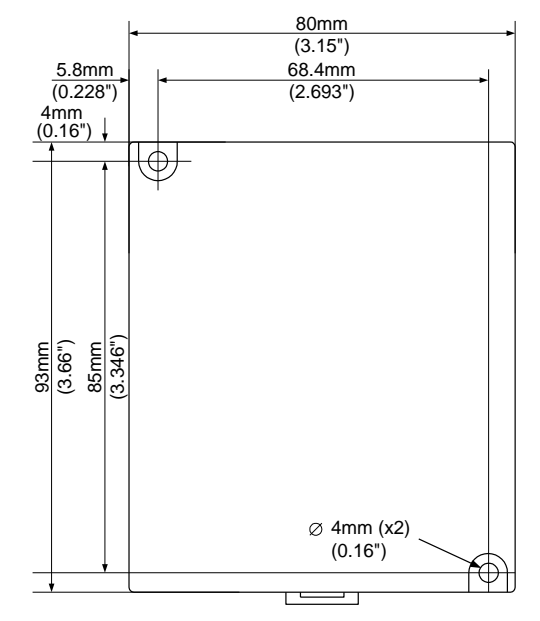

#### **Connecting Expansion Modules**

An adapter provides the interface between the OPLC and an expansion module. To connect the I/O module to the adapter or to another module:

Push the module-to-module connector into the port located on the right side of the device.

Note that there is a protective cap provided with the adapter. This cap covers the port of the **final** I/O module in the system.

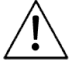

To avoid damaging the system, do not connect or disconnect the device when the power is on.

**1**  $\mathbb{Z}$  1 | | | 2 **Component identification** 1 | Module-to-module connector  $00000$ 2 Protective cap ananananana

### **Wiring**

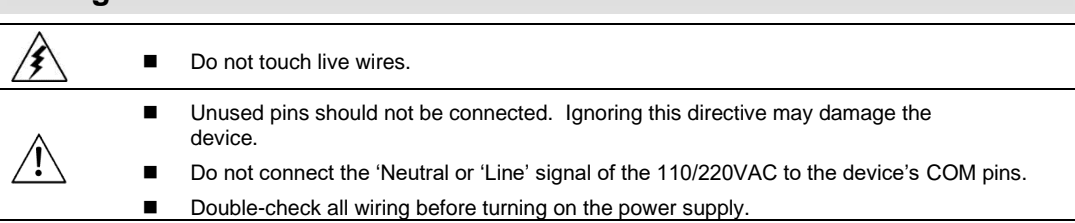

#### **Wiring Procedures**

Use crimp terminals for wiring; use 26-12 AWG wire (0.13 mm  $2-3.31$  mm<sup>2</sup>) for all wiring purposes.

- 1. Strip the wire to a length of  $7±0.5$ mm (0.250–0.300").<br>2. Unscrew the terminal to its widest position before inse
- 2. Unscrew the terminal to its widest position before inserting a wire.<br>3. Insert the wire completely into the terminal to ensure that a proper
- Insert the wire completely into the terminal to ensure that a proper connection can be made.
- 4. Tighten enough to keep the wire from pulling free.
- To avoid damaging the wire, do not exceed a maximum torque of 0.5 N·m (5 kgf·m).
- Do not use tin, solder, or any substance on stripped wire that might cause the wire strand to break.
- Install at maximum distance from high-voltage cables and power equipment.

#### **I/O Wiring—General**

- Input or output cables should not be run through the same multicore cable or share the same wire.
- Allow for voltage drop and noise interference with input lines used over an extended distance. Use wire that is properly sized for the load.

#### **Analog Inputs**

- Shields should be connected at the signal source.
- Inputs may be set as either current, or voltage. To set an input
- Use the appropriate wiring as shown near.
- Open the device and set the jumpers according to the instructions beginning on pag[e 5.](#page-4-0)
- The adapter and the COM signals of the analog inputs must be connected to the same 0V signal.
- The COM signals of each channel are internally shorted.

When set to current/voltage, each 2 inputs share a common COM signal.

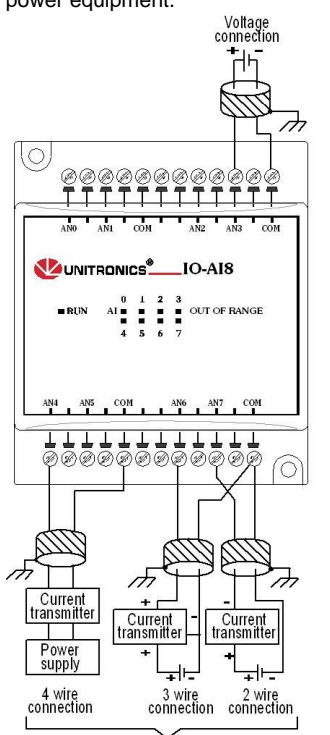

**Current connections** 

#### <span id="page-4-0"></span>**Opening the Device**

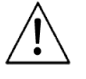

- Before opening the device, touch a grounded object to discharge any electrostatic charge.
- Avoid touching the PCB board directly.
- Turn power off and disconnect all leads before opening the device.

In order to change the jumper settings of a specific input, first open the device by prying off its back, using the blade of a flat-bladed screwdriver. The insertion points for the screwdriver are located on both sides of the module.

1. Open the first side of the device by inserting the blade between the 2 plastic moldings as shown below, then gently pushing up.

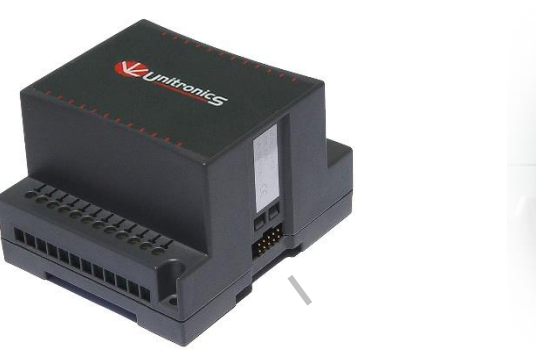

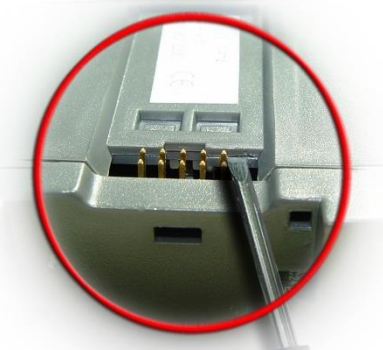

2. Taking care not to damage the cable, open the other side of the device by inserting the blade where shown below, then gently pushing up.

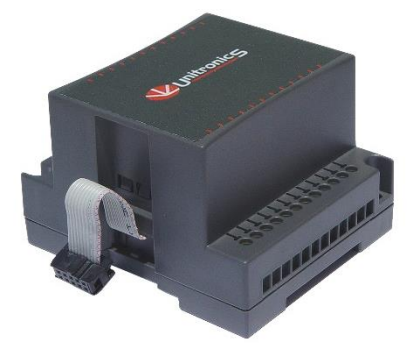

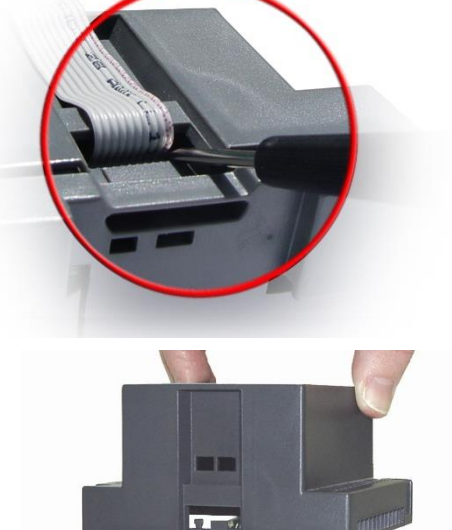

3. Gently remove the top of the device as shown.

#### **UG\_IO-AI8 I/O Expansion Module**

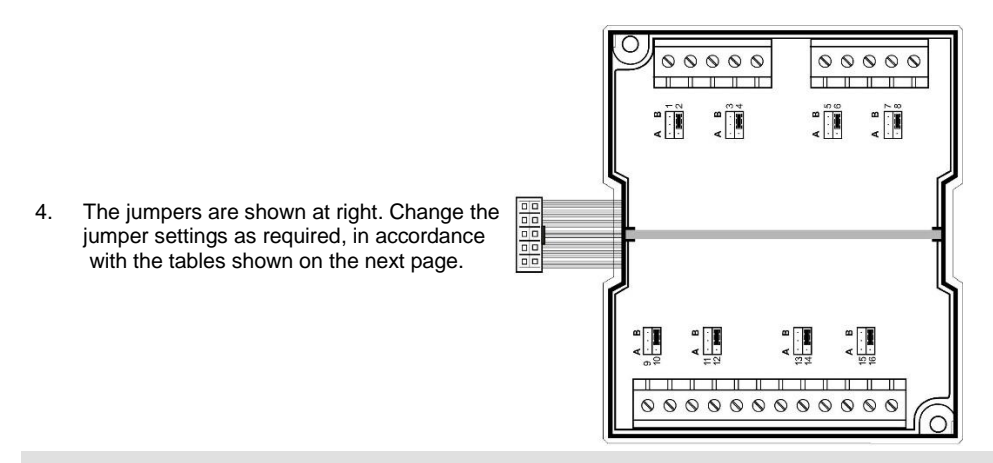

#### **Jumper Settings**

The tables below show how to set a specific jumper to change the functionality of a specific input. To open the device and access the jumpers, refer to the instructions beginning on pag[e 5.](#page-4-0)

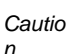

 $\blacksquare$  Incompatible jumper settings and wiring may severely damage the device.

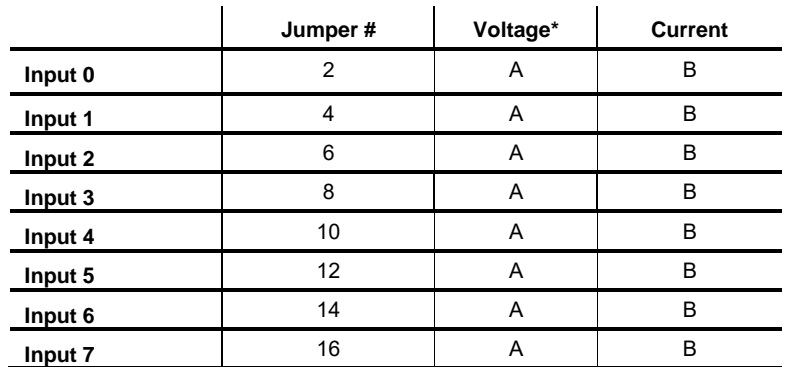

\* Default factory setting.

# **IO-AI8 Technical Specifications**

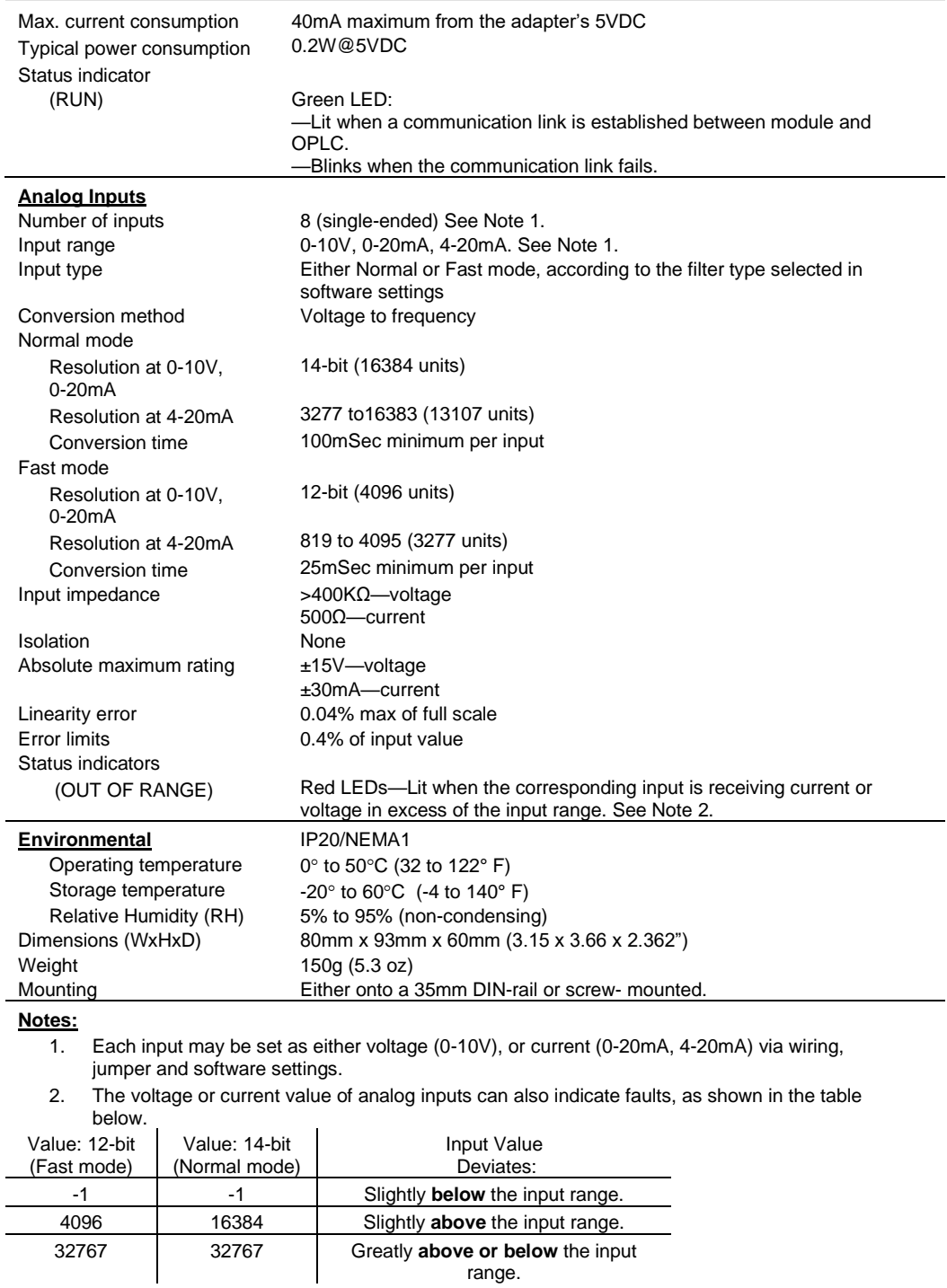

# **Addressing I/Os on Expansion Modules**

Inputs and outputs located on I/O expansion modules that are connected to an OPLC are assigned addresses that comprise a letter and a number. The letter indicates whether the I/O is an input (I) or an output (O). The number indicates the I/O's location in the system. This number relates to both the position of the expansion module in the system, and to the position of the I/O on that module.

Expansion modules are numbered from 0-7 as shown in the figure below.

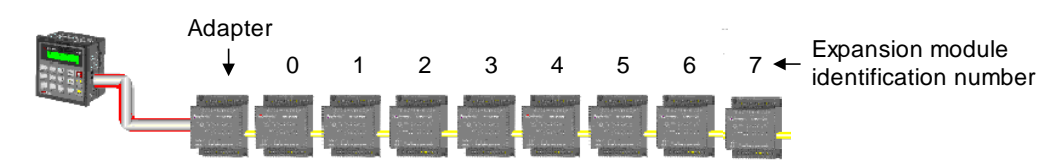

The formula below is used to assign addresses for I/O modules used in conjunction with the OPLC. X is the number representing a specific module's location (0-7). Y is the number of the input or output on that specific module (0-15).

The number that represents the I/O's location is equal to:

 $32 + x \cdot 16 + y$ 

#### Examples

- Input #3, located on expansion module #2 in the system, will be addressed as I 67,  $67 = 32 + 2 \cdot 16 + 3$
- Output #4, located on expansion module #3 in the system, will be addressed as O 84,  $84 = 32 + 3 \cdot 16 + 4$ .

EX90-DI8-RO8 is a stand-alone I/O module. Even if it is the only module in the configuration, the EX90- DI8-RO8 is always assigned the number 7.

Its I/Os are addressed accordingly.

#### Example

■ Input #5, located on an EX90-DI8-RO8 connected to an OPLC will be addressed as I 149, 149 = 32 + 7 • 16 + 5

#### **UL Compliance**

The following section is relevant to Unitronics' products that are listed with the UL.

The following models: IO-AI4-AO2, IO-AO6X, IO-ATC8, IO-DI16, IO-DI16-L, IO-DI8-RO4, IO-DI8-RO4-L, IO-DI8-TO8, IO-DI8-TO8-L, IO-RO16, IO-RO16-L, IO-RO8, IO-RO8L, IO-TO16, EX-A2X are UL listed for Hazardous Locations.

The following models: EX-D16A3-RO8, EX-D16A3-RO8L, EX-D16A3-TO16, EX-D16A3-TO16L, IO-AI1X-AO3X, IO-AI4-AO2, IO-AI4-AO2-B, IO-AI8, IO-AI8Y, IO-AO6X, IO-ATC8, IO-D16A3-RO16, IO-D16A3-RO16L, IO-D16A3-TO16, IO-D16A3-TO16L, IO-DI16, IO-DI16-L, IO-DI8-RO4, IO-DI8-RO4-L, IO-DI8-RO8, IO-DI8-RO8-L, IO-DI8-TO8, IO-DI8-TO8-L, IO-DI8ACH, IO-LC1, IO-LC3, IO-PT4, IO-PT400, IO-PT4K, IO-RO16, IO-RO16-L, IO-RO8, IO-RO8L, IO-TO16, EX-A2X, EX-RC1 are UL listed for Ordinary Location.

## **UL Ratings, Programmable Controllers for Use in Hazardous Locations,**

#### **Class I, Division 2, Groups A, B, C and D**

These Release Notes relate to all Unitronics products that bear the UL symbols used to mark products that have been approved for use in hazardous locations, Class I, Division 2, Groups A, B, C and D.

*Caution* ■This equipment is suitable for use in Class I, Division 2, Groups A, B, C and D, or Nonhazardous locations only.

- Input and output wiring must be in accordance with Class I, Division 2 wiring methods and in accordance with the authority having jurisdiction.
- WARNING—Explosion Hazard—substitution of components may impair suitability for Class I, Division 2.
- WARNING EXPLOSION HAZARD Do not connect or disconnect equipment unless power has been switched off or the area is known to be non-hazardous.
- WARNING Exposure to some chemicals may degrade the sealing properties of material used in Relays.
- This equipment must be installed using wiring methods as required for Class I, Division 2 as per the NEC and/or CEC.

#### **Relay Output Resistance Ratings**

The products listed below contain relay outputs:

Input/Output expansion modules, Models: IO-DI8-RO4, IO-DI8-RO4-L, IO-RO8, IO-RO8L

■ When these specific products are used in hazardous locations, they are rated at 3A res, when these specific products are used in non-hazardous environmental conditions, they are rated at 5A res, as given in the product's specifications.

#### **Certification UL des automates programmables, pour une utilisation en environnement à risques, Class I, Division 2, Groups A, B, C et D.**

Cette note fait référence à tous les produits Unitronics portant le symbole UL - produits qui ont été certifiés pour une utilisation dans des endroits dangereux, Classe I, Division 2, Groupes A, B, C et D.

#### **UG\_IO-AI8 I/O Expansion Module**

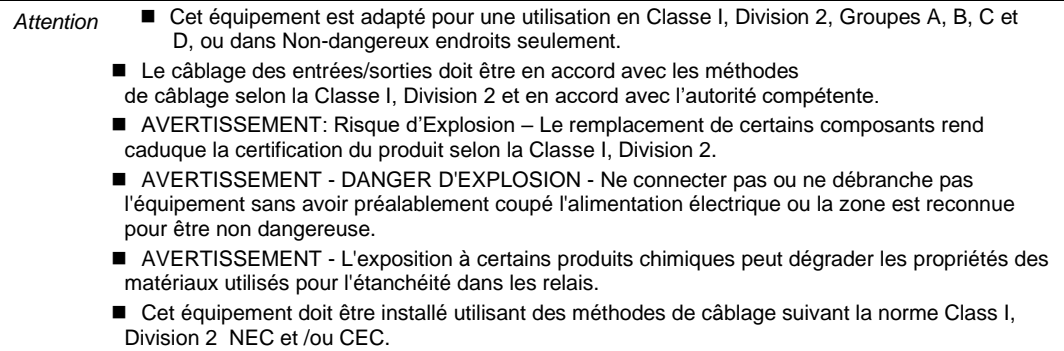

#### **Certification de la résistance des sorties relais**

Les produits énumérés ci-dessous contiennent des sorties relais:

- Modules d'Extensions d'E/S, modèles: IO-DI8-RO4, IO-DI8-RO4-L, IO-RO8, IO-RO8L.
- Lorsque ces produits spécifiques sont utilisés dans des endroits dangereux, ils supportent un courant de 3A charge résistive, lorsque ces produits spécifiques sont utilisés dans un environnement non dangereux, ils sont évalués à 5A res, comme indiqué dans les specifications du produit Plages de températures.

The information in this document reflects products at the date of printing. Unitronics reserves the right, subject to all applicable laws, at any time, at its sole discretion, and without notice, to discontinue or change the features, designs, materials and other specifications of its products, and to either permanently or temporarily withdraw any of the forgoing from the market.

All information in this document is provided "as is" without warranty of any kind, either expressed or implied, including but not limited to any implied warranties of merchantability, fitness for a particular purpose, or non-infringement. Unitronics assumes no responsibility for errors or omissions in the information presented in this document. In no event shall Unitronics be liable for any special, incidental, indirect or consequential damages of any kind, or any damages whatsoever arising out of or in connection with the use or performance of this information.

The tradenames, trademarks, logos and service marks presented in this document, including their design, are the property of Unitronics (1989) (R"G) Ltd. or other third parties and you are not permitted to use them without the prior written consent of Unitronics or such third party as may own them.

**UG\_IO-AI8.pdf 11/22**